- Have the students go to Google Classroom on their Chromebooks www.classroom.google.com
- In the upper right hand corner (as seen below), students will click on the + sign and click "Join Class"

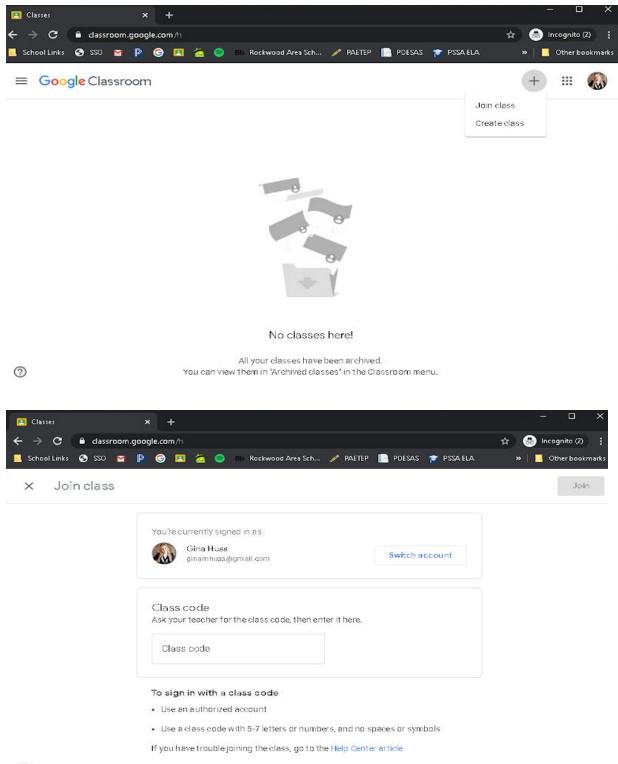